## SURAT PERNYATAAN

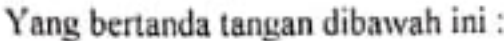

Ι.

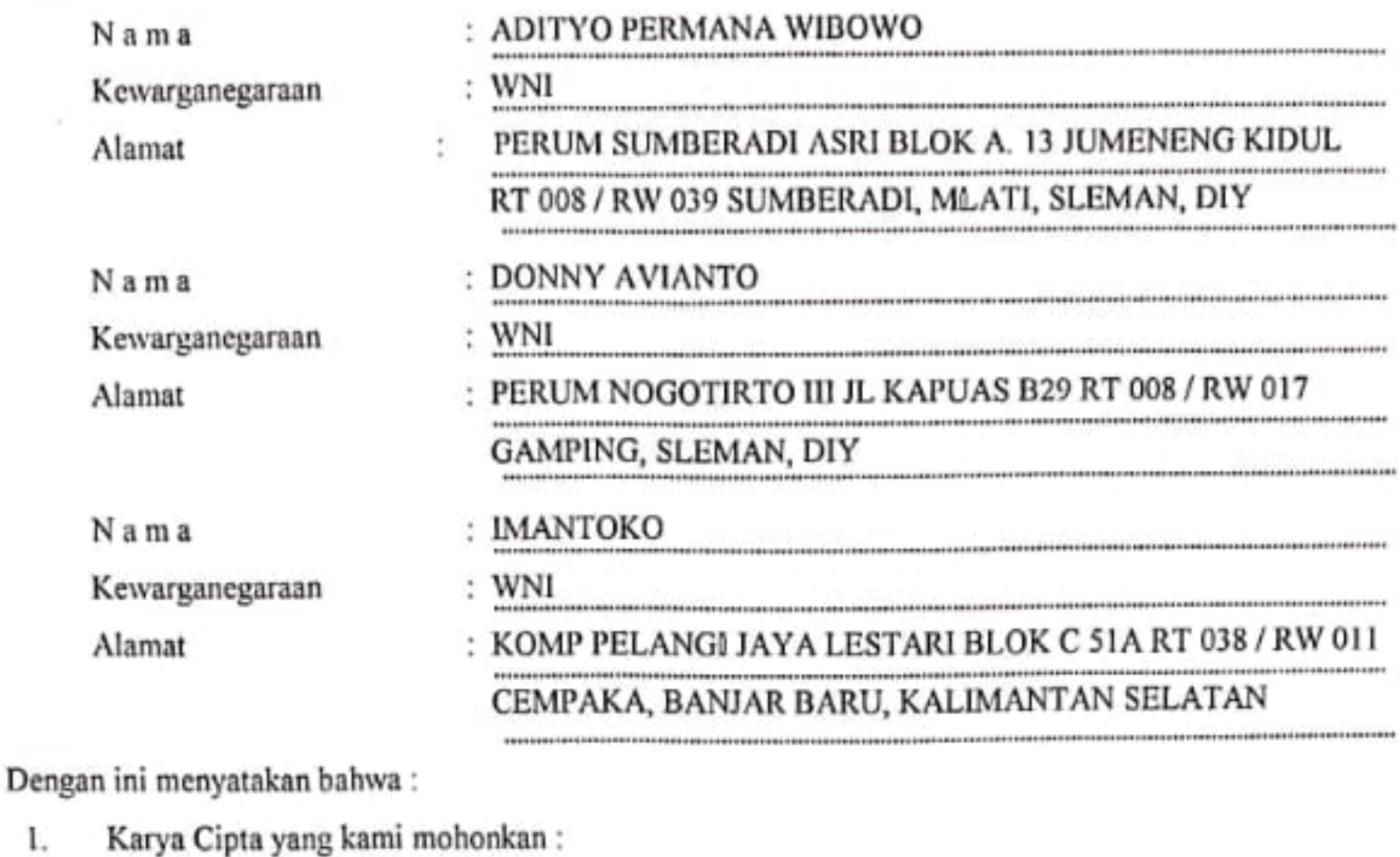

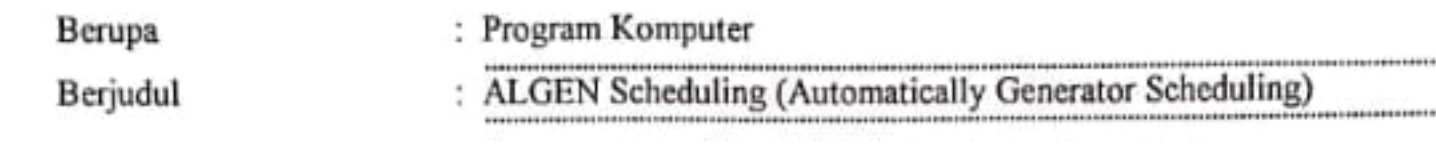

- · Tidak meniru dan tidak sama secara esensial dengan Karya Cipta milik pihak lain atau obyek kekayaan intelektual lainnya sebagaimana dimaksud dalam Pasal 68 ayat (2);
- · Bukan merupakan Ekspresi Budaya Tradisional sebagaimana dimaksud dalam Pasal 38;
- · Bukan merupakan Ciptaan yang tidak diketahui penciptanya sebagaimana dimaksud dalam Pasal 39;
- · Bukan merupakan hasil karya yang tidak dilindungi Hak Cipta sebagaimana dimaksud dalam Pasal 41 dan 42;
- · Bukan merupakan Ciptaan seni lukis yang berupa logo atau tanda pembeda yang digunakan sebagai merek dalam perdagangan barang/jasa atau digunakan sebagai lambang organisasi, badan usaha, atau badan hukum sebagaimana dimaksud dalam Pasal 65 dan;
- · Bukan merupakan Ciptaan yang melanggar norma agama, norma susila, ketertiban umum, pertahanan dan keamanan negara atau melanggar peraturan perundang-undangan sebagaimana dimaksud dalam Pasal 74 ayat (1) huruf d Undang-Undang Nomor 28 Tahun 2014 tentang Hak Cipta.
- Sebagai pemohon mempunyai kewajiban untuk menyimpan asli contoh ciptaan yang dimohonkan dan harus memberikan 2. apabila dibutuhkan untuk kepentingan penyelesaian sengketa perdata maupun pidana sesuai dengan ketentuan perundangundangan.
- Karya Cipta yang kami mohonkan pada Angka 1 tersebut di atas tidak pernah dan tidak sedang dalam sengketa pidana 3. dan/atau perdata di Pengadilan.
- Dalam hal ketentuan sebagaimana dimaksud dalam Angka 1 dan Angka 3 tersebut di atas kami langgar, maka kami bersedia 4. secara sukarela bahwa:

a. Permohonan karya cipta yang saya ajukan dianggap ditarik kembali;

Karya Cipta yang telah terdaftar dalam Daftar Umum Ciptaan Direktorat Hak Cipta, Direktorat Jenderal Hak Kekayaan Intelektual, Kementerian Hukum Dan Hak Asasi Manusia R.I dihapuskan sesuai dengan ketentuan perundang-undangan yang berlaku.

b.Dalam hal kepemilikan Hak Cipta yang dimohonkan secara elektronik sedang dalam berperkara dan/atau sedang dalam gugatan di Pengadilan maka status kepemilikan surat pencatatan elektronik tersebut ditangguhkan menunggu putusan Pengadilan yang berkekuatan hukum tetap.

Demikian Surat pernyataan ini kami buat dengan sebenarnya dan untuk dipergunakan sebagimana mestinya.

Yogyakarta, 21 Oktober 2019

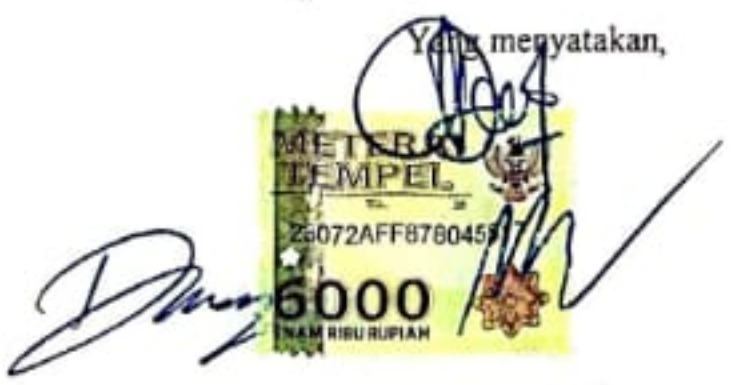

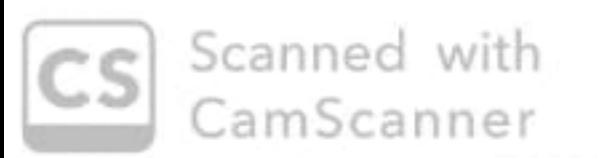

## **PROGRAM KOMPUTER**

# **"ALGEN Scheduling (***Automatically Generator Scheduling***)" APLIKASI PENJADWALAN UJIAN PENDADARAN PROYEK TUGAS AKHIR MENGGUNAKAN ALGORITMA GENETIKA**

**Oleh:**

**Adityo Permana Wibowo Donny Avianto**

**Imantoko**

#### **PROGRAM UTAMA**

#### **1. Source Code** *Generator* **Utama Algen untuk Penjadwalan**

```
1. public StringBuilder generateSchedule() 
2. { 
3. Stopwatch timer = new Stopwatch(); Random rn = new Random(); 
4. Generator demo = new Generator(); StringBuilder schedule = new StringBuilder(); 
5. demo.population.initializePopulation(); 
6. //Calculate fitness of each individual
7. demo.population.calculateFitness(); 
8. //show all individu in population<br>9. (demo.population.ShowEachIndividuB
9. demo.population.ShowEachIndividuByDay();<br>10. Console.WriteLine("=====================
               10. Console.WriteLine("============================================================="); 
11. timer.Start(); 
12. do 
13. { 
14. ++demo.generationCount;
   demo.selection(); // pilih 2 individu terbaik sebgai induk 
15. Console.WriteLine("1st fittest ");<br>16. //demo.population.ShowTndividuByOb
16. //demo.population.ShowIndividuByObj(demo.fittest);<br>17. Console.WriteLine("2nd fittest"):
                   Console.WriteLine("2nd fittest ");
18. //demo.population.ShowIndividuByObj(demo.secondFittest);
19. Console.WriteLine("=============================================================");
20. Individual best offspring = demo.crossover();
21. demo.population.calculateFitness(); 
22. //Add fittest offspring to population<br>23. demo.addFittestOffspring(best offspri
23. demo.addFittestOffspring(best_offspring);<br>24. demo.population.calculateFitness();
24. demo.population.calculateFitness(); 
                Console.WriteLine("=====================POPULASI SETELAH CROSS=================");
26. //demo.population.ShowEachIndividuByDay();
27. Console.WriteLine("=============================================================");
\frac{28}{29}.
                   if (rn.Next() % 50 == 0)
30.31. demo.mutation(demo.population.individuals); 
32. } 
33. //Calculate new fitness value
34. demo.population.calculateFitness(); 
35. Console.WriteLine("=======================POPULASI SETELAH MUTASI===============");
36. //demo.population.ShowEachIndividuByDay(); 
37. Console.WriteLine("=============================================================");
38. //Select the fittest 
39. demo.fittest = demo.population.getFittest();<br>40. Console.WriteLine("Terbaik dari Generasi " +
40. Console.WriteLine("Terbaik dari Generasi " + demo.generationCount);<br>41. schedule = demo.population.ShowIndividuBvObi(demo.fittest):
41. schedule = demo.population.ShowIndividuByObj(demo.fittest); 
                42. Console.WriteLine("=============================================================");
43. } while (demo.generationCount <= 999 && demo.fittest.fitness != 0); 
44. timer.Stop();<br>45 therion timer a
               #region timer adjusment codes
46. double frequency = Stopwatch.Frequency; 
47. double nanosecPerTick = (1000 * 1000 * 1000) / frequency; 
               double durNanosec = timer.ElapsedTicks * nanosecPerTick;
49. double durMilisec = durNanosec * 0.000001; 
50. double durSec = durMilisec * 0.001; 
51. Console.WriteLine("\n\nDuration: " + String.Format("{0:0.000}", durSec) + " Second");
52. #endregion
53. return schedule; 
54. } 
55. } 
56. }
```
#### **2. Source Code proses Crossover**

```
1. public Individual crossover() 
\frac{2}{3}. {
                  //Select a random crossover point
4. Random rn = new Random(); 
5. int crossOverPoint = rn.Next(population.individuals[0].geneLength); 
\begin{array}{c} 6 \\ 7 \end{array}7. Individual offspring1 = new Individual(fittest); 
                  8. Individual offspring2 = new Individual(secondFittest); 
\frac{9}{10}.
                 //Swap value 2
11. for (int i = 0; i < crossOverPoint; i++) 
12. \{13. int[] arrTempOffsp1 = new int[3]; 
                       int[] arrTempOffsp2 = new int[3];\frac{15}{16}.
                       for (int i = 0; j < 3; j++)17. { 
18. arrTempOffsp1[j] = offspring1.jadwals[i].Tim_penguji[j].Id_dosen; 
19. arrTempOffsp2[j] = offspring2.jadwals[i].Tim_penguji[j].Id_dosen; 
20. } 
21. 
22. offspring1.jadwals[i].Tim_penguji[0].Id_dosen = arrTempOffsp2[0]; 
23. offspring1.jadwals[i].Tim_penguji[1].Id_dosen = arrTempOffsp2[1]; 
24. offspring1.jadwals[i].Tim_penguji[2].Id_dosen = arrTempOffsp2[2]; 
25. 
26. offspring2.jadwals[i].Tim_penguji[0].Id_dosen = arrTempOffsp1[0]; 
27. offspring2.jadwals[i].Tim_penguji[1].Id_dosen = arrTempOffsp1[1];<br>28. offspring2.jadwals[i].Tim_penguji[2].Id_dosen = arrTempOffsp1[2]:
                  28. offspring2.jadwals[i].Tim_penguji[2].Id_dosen = arrTempOffsp1[2]; 
29. } 
\frac{30}{31}.
31. offspring1.calcFitness();<br>32. offspring2.calcFitness();
                  offspring2.calcFitness();
33.34.//tambahan: cetak keturunan
35. Console.WriteLine("1st offspring");<br>36. //population.ShowIndividuBvObi(offs)
36. //population.ShowIndividuByObj(offspring1);<br>37. Console.WriteLine("2nd offspring");
                  Console.WriteLine("2nd offspring");
38. //population.ShowIndividuByObj(offspring2); 
39. Console.WriteLine("=============================================================")
    ; 
40. 
41. if (offspring1.fitness >= offspring2.fitness) 
42. {<br>43.
                       43. return offspring1; 
44. } 
45. else 
\begin{array}{ccc} 46. & \phantom{0000} & \phantom{000} & \phantom{000} & \phantom{0} & \phantom{047. return offspring2; 
48. } 
49.    }
```
#### **3. Source Code Proses Mutasi Individu**

```
1. public void mutation(Individual[] arr_pops) 
\frac{2}{3}. {
            Random rn = new Random();
4. for (int x = 0; x < population.popSize; x++) 
5. { 
6. for (int i = 0; i < 18; i++) //< 5 karena ada 5 hari 
7. { 
8. Dosen[] dsn1;<br>9. Dosen[] dsn2:
9. Dosen[] dsn2;<br>10. dsn1 = arr po
                  dsn1 = arr\_pops[x].jadwalk[i].Tim\_penguin;j11. dsn2 = arr\_pops[x].jadwals[i + 2].Tim\_penguji; // + 2 karena ruangan ada 212. 
13. if (dsn1.Intersect(dsn2, new DosenComparer()).Any()) 
14. {
15. //fitness = fitness - 1;
16. Individual proto = new Individual(rn);<br>17. for (int idx = 0; idx < proto.jadwals.
17. for (int idx = 0; idx < proto.jadwals.Length; idx++) 
18. {
19. if (!(dsn1.Intersect(proto.jadwals[idx].Tim_penguji, new DosenCompare
  r()).Any())) 
20. {
21. arr pops[x].jadwals[i].Tim_penguji = proto.jadwals[idx].Tim_penguji;
22. break; 
23. } 
24. } 
25. } 
\left| \begin{array}{ccc} 26. & \quad & \quad & \quad \end{array} \right||27. }
28. }
```
## **4. Source Code Proses Pemilihan Tim Dosen Penguji**

```
1. string PrintTimPenguji(Dosen[] arr) 
\frac{2}{3} {
3. StringBuilder sb = new StringBuilder();<br>4. for (int i = 0; i < 3; i++)
4. for (int i = 0; i < 3; i++) 
5. { 
6. sb.Append(arr[i].Id_dosen);<br>7. }
7. } 
8. return sb.ToString();<br>9.    }
9. }
```
#### **5. Source Code Penentuan Populasi Genetik untuk Penjadwalan**

```
1. //otomatis membuat 10 individu (1 populasi = 10 individu)<br>2. public void initializePopulation()
2. public void initializePopulation() 
\begin{array}{ccc} 3. & & \\ 4. & & \end{array}for (int i = 0; i < individuals.length; i++)\begin{bmatrix} 5. & 6. \end{bmatrix}individuals[i] = new Individual(rn);
\begin{array}{ccc} 7. & & & \ & 3. & \ & 8. & & \end{array}|8.
```

```
1. //Get the fittest individual 2. \n   public Individual getFitters2. public Individual getFittest() 
3. {<br>4.
4. int maxFitIdx = 0; 
                   for (int i = 0; i < individuals.length; i++)\begin{bmatrix} 6. & 1 \\ 7. & 1 \end{bmatrix}7. if (individuals[maxFitIdx].fitness < individuals[i].fitness) 
\begin{array}{ccc} 8. & 6.1 & 8.1 \ 9. & 1.1 & 1.1 \end{array}maxFitIdx = i;10. } 
11. } 
12. fittest = individuals[maxFitIdx].fitness; 
13. idx_1stFst = maxFitIdx;<br>14. eturn individuals[maxF
                   14. return individuals[maxFitIdx]; 
\begin{array}{ccc} \boxed{15} & & \rightarrow \end{array}
```

```
1. //Get the second most fittest individual<br>2. public Individual getSecondFittest()
         2. public Individual getSecondFittest() 
3. {
4. int maxFit1 = 0; 
5. int maxFit2 = 1; 
\begin{bmatrix} 6. & \text{for (int i = 0; i < individuals.length; i++)} \end{bmatrix}7. { 
                 8. if (individuals[i].fitness > individuals[maxFit1].fitness && i != maxFit1) 
9. { 
10. maxFit2 = maxFit1;
11. maxFit1 = i; 
\begin{array}{ccc} 12. & & & \ & 13. & & \end{array}13. else if (individuals[i].fitness > individuals[maxFit2].fitness) 
14. { 
15. maxFit2 = i; 
16. }
\frac{17}{18}.
             idx 2ndFst = maxFit2;
19. return individuals[maxFit2]; 
20. }
```

```
1. //Get index of least fittest individual<br>2. public int getLeastFittestIndex()
            2. public int getLeastFittestIndex() 
\frac{3}{4}.
4. int minFitIdx = 0; 
                for (int i = 0; i < individuals.length; i++)\begin{bmatrix} 6. & 6. \\ 7. & 1. \end{bmatrix}7. if (individuals[minFitIdx].fitness >= individuals[i].fitness) 
8. { 
9. minFitIdx = i;
10. } 
\begin{array}{ccc} 11. & & & \ & 12. & & \ & & \text{r} \end{array}12. return minFitIdx; 
13. } 
14. 
15. //Calculate fitness of each individual 
16. public void calculateFitness() 
17. { 
18. for (int i = 0; i \lt i individuals. Length; i^{++})
19. {<br>20.
                     individuals[i].calcFitness();
\begin{array}{ccc} 21. & & & \end{array}<br>22. g
                getFittest();
|23. }
```

```
1. public void ShowEachIndividuByDay() 
2. { 
3. for (int pop_idx = 0; pop_idx < individuals.Length; pop_idx++) 
4. { 
5. Console.WriteLine("Individu " + (pop_idx + 1)); 
6. Jadwal[] jd = individuals[pop_idx].jadwals;<br>7. StringBuilder sb chrome = new StringBuilder
              7. StringBuilder sb_chrome = new StringBuilder(); 
8. for (int i = 0; i \lt jd. Length; i++)9. { 
10. for (int j = 0; j < 3; j++)<br>11. {
11. {
12. if ((jd[i].Tim_penguji[j].Id_dosen.ToString()).Length < 2) 
13. {
14. sb\_chrome.Append(" " );15. } 
16. 
17. sb_chrome.Append(jd[i].Tim_penguji[j].Id_dosen + "-"); 
18. } 
19. 
20. if (jd[i].Peserta_ujian.Id_mhs < 10) 
21. { 
22. sb_chrome.Append(" ");<br>23.
23. } 
24. sb chrome.Append(jd[i].Peserta ujian.Id mhs + "-");
25. 
rac{26}{27}.
27. if (jd[i].Ruang_ujian.Id_ruang < 10) 
28. { 
29. sb_chrome.Append(" "); 
30. } 
31. sb_chrome.Append(jd[i].Ruang_ujian.Id_ruang + "|"); 
32. 
33. if ((i + 1) % 4 == 0) 
34. { 
35. sb_chrome.Append("\n");
36. } 
37. } 
38. Console.Write(sb_chrome.ToString()); 
39. Console.WriteLine("Fitness: " + individuals[pop_idx].fitness + "\n"); 
40.    }
\begin{array}{ccc} \hline \end{array} 41.   }
```

```
1. public void ShowFittestIndividuByDay() 
\begin{array}{ccc} 2. & \phantom{0} & \phantom{0} & 1 \\ 3. & \phantom{0} & \phantom{0} & \phantom{0} \end{array}3. Individual idv_fittest = getFittest();<br>4. Jadwal[] jd = idv fittest.jadwals;
4. Jadwal[] jd = \overline{1}dv_f{\text{iftest}}.jadwals;<br>5. StringBuilder sb chrome = new Stri
                5. StringBuilder sb_chrome = new StringBuilder(); 
6. for (int i = 0; i < jd.Length; i++) 
\begin{array}{ccc} 7. & & & \{8. & & \end{array}8. for (int j = 0; j < 3; j++) 
9. { 
10. if ((jd[i].Tim_penguji[j].Id_dosen.ToString()).Length < 2) 
11. { 
12. sb_chrome.Append(" "); 
13. } 
14. 
15. sb_chrome.Append(jd[i].Tim_penguji[j].Id_dosen + "-"); 
16. } 
17. 
\frac{18}{19}.
                    if (jdf[i].Peserta ujian.Id mhs < 10)
20. {<br>21.
                         sb_chrome.Append(" ");
\begin{array}{ccc} 22. & & & \end{array}<br>23. S
                    sb chrome.Append(jd[i].Peserta ujian.Id mhs + "-");
24. 
rac{25}{26}.
                    if (id[i].Ruang ujian.Id ruang < 10)27. {<br>28.
                    sb_chrome.Append(" ");<br>}
\frac{29}{30}.
                    sb_chrome.Append(jd[i].Ruang_ujian.Id_ruang + "|");
31. 
32. if ((i + 1) % 4 == 0) 
33. { 
34. sb chrome.Append("\n");
35. } 
36. } 
\frac{37}{38}.
                38. Console.Write(sb_chrome.ToString()); 
39. Console.WriteLine("Fitness: " + idv_fittest.fitness + "\n"); 
40. }
```

```
1. public StringBuilder ShowIndividuByObj(Individual ind) 
\frac{2}{3}.
3. Individual idv_toshow = ind;<br>4. Jadwal[] jd = idv toshow.jad
4. Jadwal[] jd = idv_toshow.jadwals;<br>5. StringBuilder sb chrome = new Str
               5. StringBuilder sb_chrome = new StringBuilder(); 
6. for (int i = 0; i < jd.Length; i++) 
\begin{array}{ccc} 7. & & & \{8. & & \end{array}8. for (int j = 0; j < 3; j++) 
9. { 
10. if ((jd[i].Tim_penguji[j].Id_dosen.ToString()).Length < 2) 
11. \{12.12. sb_chrome.Append(" "); 
13. } 
14. 
15. sb_chrome.Append(jd[i].Tim_penguji[j].Id_dosen + "-"); 
16. } 
17. 
\frac{18}{19}.
                   if (jdf[i].Peserta ujian.Id mhs < 10)
20. {<br>21.
                       sb_chrome.Append(" ");
\begin{array}{ccc} 22. & & & \end{array}<br>23. S
                   sb chrome.Append(jd[i].Peserta ujian.Id mhs + "-");
24. 
rac{25}{26}.
                   if (id[i].Ruang ujian.Id ruang < 10)27. {<br>28.
                   sb_chrome.Append(" ");<br>}
\frac{29}{30}.
                   sb_chrome.Append(jd[i].Ruang_ujian.Id_ruang + "|");
31. 
32. if ((i + 1) % 4 == 0) 
33. { 
34. sb chrome.Append("\n");
35. } 
36. } 
\frac{37}{38}.
               38. Console.Write(sb_chrome.ToString()); 
39. Console.WriteLine("Fitness: " + \frac{1}{1}dv_toshow.fitness + "\n");<br>40. Teturn sb chrome;
           40. return sb_chrome; 
41. }
```
#### **6. Source Code Penyimpanan Data Dosen**

```
1. private void btnSubmit_Click(object sender, EventArgs e) 
\frac{2}{3} {
3. string nik, nama, no_telp, alamat; 
4. nik = txtNIK.Text;<br>5. nama = txtName.Tex
5. nama = txtName.Text;<br>6. no telp = txtPhoneNu
6. no\_telp = txtPhoneNumber.Text;<br>7. alamat = txtAddress.Text:
              alamat = txtAddress.Text:
8. 
9. if (string.IsNullOrEmpty(nik) || string.IsNullOrEmpty(nama) || string.IsNullOrEmpty
   (no_telp) || string.IsNullOrEmpty(alamat)) 
10. {
11. MessageBox.Show("Tidak dapat menyimpan data dosen.\nSilakan mengisi semua field.")
   ; 
12. } 
13. else 
14. {<br>15.
                  15. string query = "insert into dosen (nik,nama,no_telp,alamat) values('" + nik + "
       + nama + "','" + no_telp + "','" + alamat + "')";
16. sqlite.openConnection();
17. sqlite.dataManipulator(query); 
18. sqlite.closeConnection();
19. loadFLP();<br>20. clearField
                  clearField();
21. } 
22. }
```
#### **7. Source Code Penyimpanan Data Mahasiswa**

```
1. private void btnSubmit_Click(object sender, EventArgs e) 
\frac{2}{3} {
           3. try 
4. { 
5. string nim, nama, judul, no_telp, alamat; 
6. nim = txtNIM.Text;<br>7. nama = txtName.Tex
7. nama = txtName.Text; 
               8. judul = txtThesisTitle.Text; 
9. no_telp = txtPhoneNumber.Text;<br>10. alamat = txtAddress.Text;
               alamat = txtAddress.Text;
11. 
12. if (string.IsNullOrEmpty(nim) || string.IsNullOrEmpty(nama) || string.IsNullOrEm
   pty(judul) || string.IsNullOrEmpty(no_telp) || string.IsNullOrEmpty(alamat)) 
13. { 
14. MessageBox.Show("Tidak dapat menyimpan data mahasiswa.\nSilakan mengisi semu
   a field."); 
15. } 
16. else 
17. { 
18. string query = "insert into mhs values('" + nim + "','" + nama + "', '"+judu
   1+"','" + no_telp + "','" + alamat + "')";
19. ConnectionClass connect = new ConnectionClass(); 
                  connect.openConnection();
21. connect.dataManipulator(query); 
22. connect.closeConnection(); 
23. clearField(); 
24. loadFLP(); 
25. } 
26. } 
27. catch (Exception err) 
28. { 
29. MessageBox.Show(err.ToString()); 
30. } 
31. }
```
#### **8. Source Code Penyimpanan Data Ruang**

```
1. private void btnSubmit_Click(object sender, EventArgs e) 
\frac{2}{3}.
                 3. try 
\frac{4}{5}.
5. string nama; 
                     name = txtkoom.Text;\begin{bmatrix} 7 \\ 8 \end{bmatrix}8. if (string.IsNullOrEmpty(nama))<br>9. {
9. { 
10. MessageBox.Show("Tidak dapat menyimpan data ruangan.\nSilakan mengisi semu
    a field."); 
11. } 
12. else 
13. \{14.14. string query = "insert into ruang values('" + nama + "')";<br>15. ConnectionClass connect = new ConnectionClass();
15. ConnectionClass connect = new ConnectionClass();<br>16. connect.openConnection();
                         connect.openConnection();
17. connect.dataManipulator(query);<br>18. connect.closeConnection();
18. connect.closeConnection();<br>19. loadFLP();
                         loadFLP();
\begin{array}{ccc} 20. & & & \\ 21. & & & \end{array}\frac{21}{22}.
                catch (Exception err)
\frac{23}{24}.
                     MessageBox.Show(err.ToString());
25. } 
26. }
```
#### **9. Source Code Generate Penjadwalan**

```
1. private void btnGenerate_Click(object sender, EventArgs e) 
\frac{2}{3} {
3. if (btnGenerate.Text.Equals("Buat Jadwal")) 
4. { 
5. setButtonReport(true); 
6. setButtonReset(true); 
               7. Bitmap bmp = new Bitmap(this.ClientRectangle.Width, this.ClientRectangle.Height)
   ; 
8. using (Graphics G = Graphics.FromImage(bmp)) 
9. { 
10. G.CompositingMode = System.Drawing.Drawing2D.CompositingMode.SourceOver; 
11. G.CopyFromScreen(this.PointToScreen(new Point(0, 0)), new Point(0, 0), this.ClientRectangle.Size
   ); double percent = 0.60; 
12. Color darken = Color.FromArgb((int)(255 * percent), Color.Black); 
13. using (Brush brsh = new SolidBrush(darken)) 
14. { 
15. G.FillRectangle(brsh, this.ClientRectangle); 
16.    }
17. } 
18. // put the darkened screenshot into a Panel and bring it to the front: 
19. using (Panel p = new Panel()) 
20. { 
21. p.Location = new Point(0, 0);<br>22. p.Size = this.ClientRectangle
                  22. p.Size = this.ClientRectangle.Size; 
23. p.BackgroundImage = bmp; 
24. this.Controls.Add(p); 
25. p.BringToFront(); 
26. // display your dialog somehow: 
27. View.LoadingForm loadingForm = new View.LoadingForm(this); 
28. loadingForm.StartPosition = FormStartPosition.CenterParent; 
29. btnGenerate.Text = "Simpan Jadwal"; 
30. loadingForm.ShowDialog(); 
31. } 
\begin{array}{ccc} 32. & & & \end{array}33. else 
34. {
               35. Bitmap bmp = new Bitmap(this.ClientRectangle.Width, this.ClientRectangle.Height)
   ;
36. using (Graphics G = Graphics.FromImage(bmp)) 
37.38.38. G.CompositingMode = System.Drawing.Drawing2D.CompositingMode.SourceOver; 
39. G.CopyFromScreen(this.PointToScreen(new Point(0, 0)), new Point(0, 0), this.
   ClientRectangle.Size); 
40. double percent = 0.60; 
41. Color darken = Color.FromArgb((int)(255 * percent), Color.Black); 
42. using (Brush brsh = new SolidBrush(darken)) 
43. { 
44. G.FillRectangle(brsh, this.ClientRectangle); 
45. } 
46. }
47. \frac{1}{48} // put the darkened screenshot into a Panel and bring it to the front:<br>48. \frac{1}{48} using (Panel p = new Panel())
               using (Panel p = new Panel())49. { 
50. p.Location = new Point(0, 0);<br>51 p. Size = this ClientBectangle
51. p.Size = this.ClientRectangle.Size; 
                  52. p.BackgroundImage = bmp; 
53. this.Controls.Add(p); 
54. p.BringToFront(); 
55. 
56. // display your dialog somehow: 
57. View.SaveScheduleForm saveForm = new View.SaveScheduleForm(this); 
58. saveForm.StartPosition = FormStartPosition.CenterParent; 
59. saveForm.ShowDialog(); 
60. } 
61. } 
62. }
```
## **MANUAL PENGGUNAAN PROGRAM**

Aplikasi ALGEN Scheduling memiliki kurang lebih 13 tampilan dari masing-masing prosesnya. Tampilan tersebut terdiri dari tampilan halaman input dan output (cetak).

Urutan tampilan program saat pertama kali di running adalah sebagai berikut:

## **1. Tampilan halaman utama**

Halaman utama aplikasi ALGEN Scheduling terdiri dari dua bagian, yaitu bagian utama dan bagian menu. Bagian menu berada disebelah kiri yang berisi menu beranda, menu dosen, menu mahasiswa, menu ruangan, menu jadwal dan menu tentang. Bagian utama terdapat label nama program pada bagian tengah (bagian utama). Tampilan aplikasi yang muncul saat pertama kali di *running* seperti terlihat pada Gambar 1.

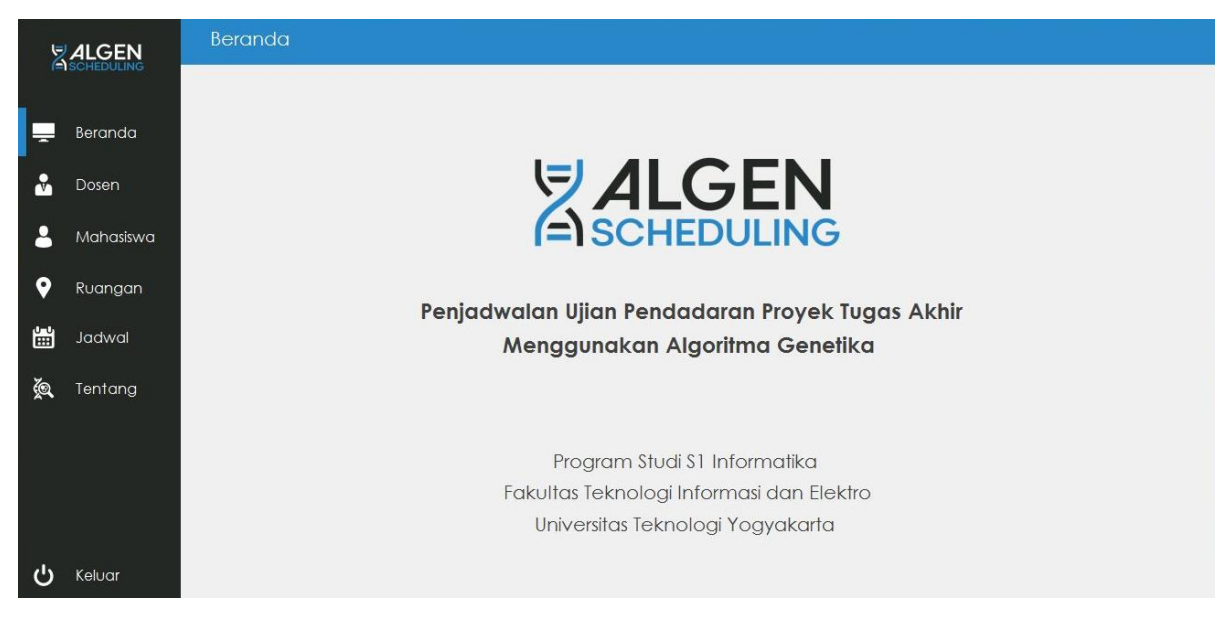

**Gambar 1.** Tampilan Halaman Utama

## **2. Tampilan Halaman data Dosen dan Input Dosen**

Tampilan halaman data dosen dan input dosen dibuat menjadi satu. Dimaksudkan untuk memudahkan dan membuat lebih efisien dalam tampilan. Untuk menginputkan data dosen dengan cara mengisikan NIK, Nama, Nomor Telepon, dan Alamat pada komponen input *text* kemudian klik *button* simpan. Data yang sudah tersimpan akan tampil pada bagian sebelah kanan dari inputan data dosen. Tampilan halaman data dosen dan input dosen terlihat pada Gambar 2.

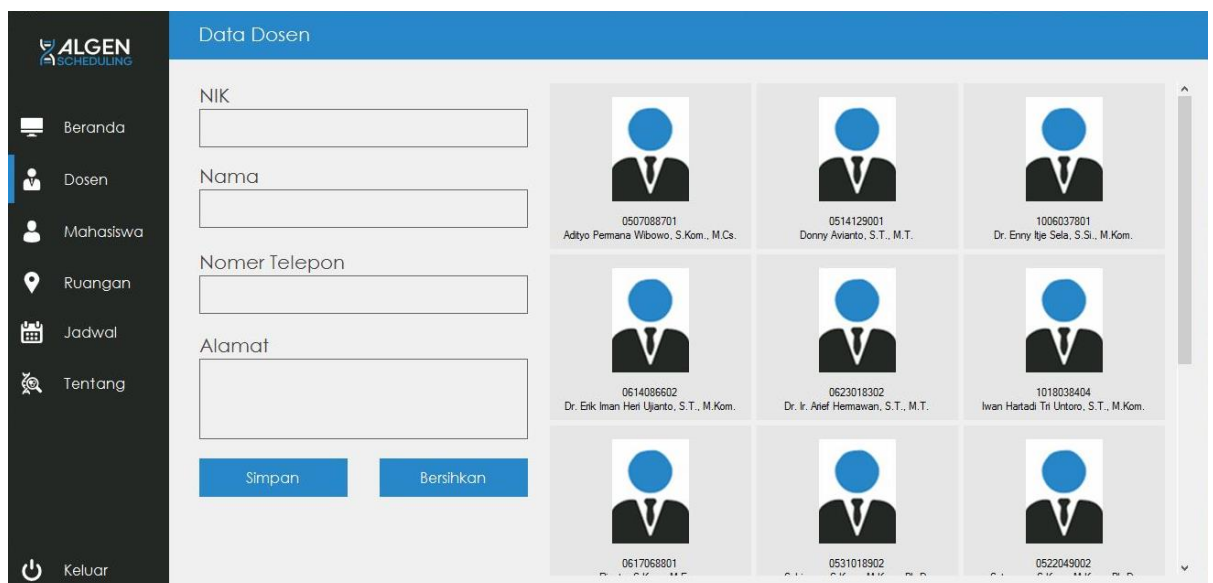

**Gambar 2** Halaman Data Dosen dan Input Data Dosen

## **3. Tampilan Detail Data Dosen**

Tampilan detail data dosen di buat untuk menampilkan data dosen sesuai dengan kriteria yang diinginkan. Tampilan ini juga bisa digunakan untuk merubah data dosen. Untuk menampilkan tampilan ini, caranya dengan klik data dosen yang diinginkan. Tampilan detail data dosen seperti terlihat pada Gambar 3.

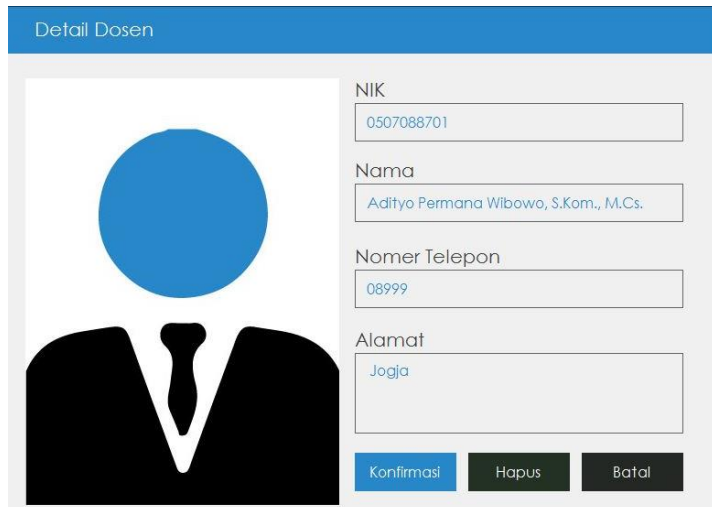

**Gambar 3** Tampilan Detail Data Dosen

## **4. Tampilan Data Mahasiswa**

Sama halnya dengan halaman data dosen, halaman data mahasiswa juga terdiri dari dua bagian yaitu bagian inputan dan bagian daftar data mahasiswa. Pada tampilan inputan terdapat 2 button yang digunakan untuk menyimpan data dan membersihkan data.

Sedangkan tampilan data mahasiswa berisi data mahasiswa yang sudah melakukan pendaftaran ujian pendadaran Proyek Tugas Akhir. Tampilan data mahasiswa terlihat pada Gambar 4.

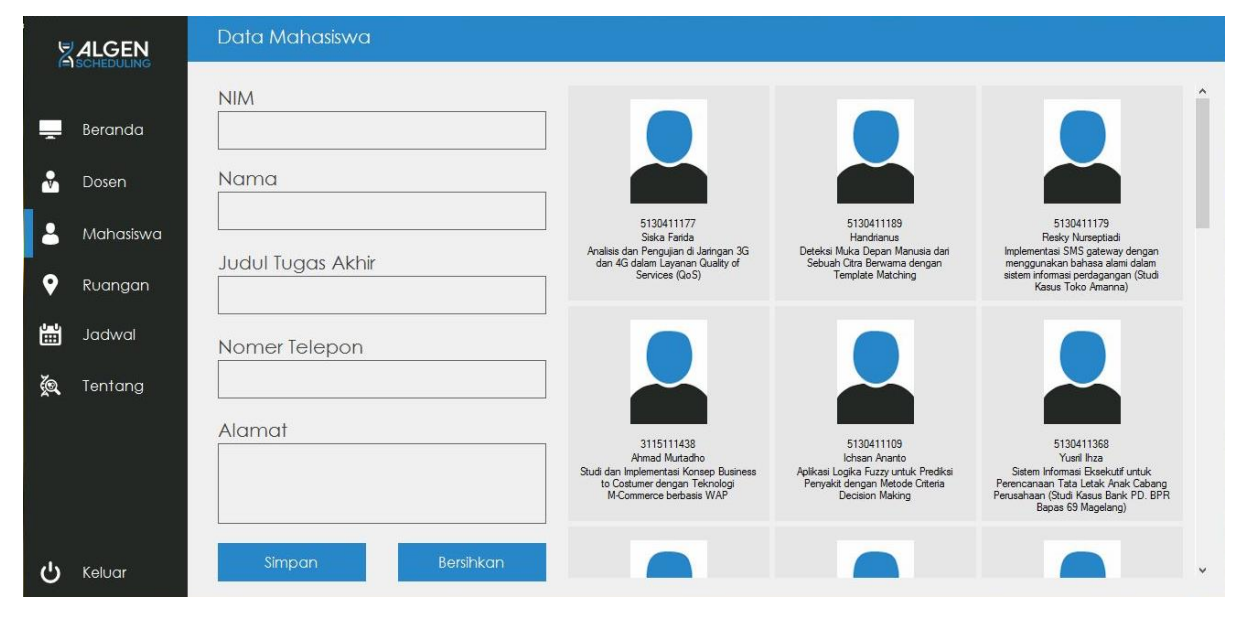

**Gambar 4.** Tampilan Data Mahasiswa

## **5. Tampilan Detail Data Mahasiswa**

Untuk mengetahui detail data mahasiswa, ada tampilan yang dibuat khusus untuk menampilkan detail data tersebut. Detail data yang ditampilkan terdiri dari NIM, Nama Mahasiswa, Judul Tugas Akhir, nomor telepon, alamat mahasiswa, serta foto dari mahasiswa tersebut. Untuk menampilkan halaman detail data mahasiswa, dengan cara klik data mahasiswa yang diinginkan pada tampilan data mahasiswa Tampilan detail data mahasiswa seperti terlihat pada Gambar 5.

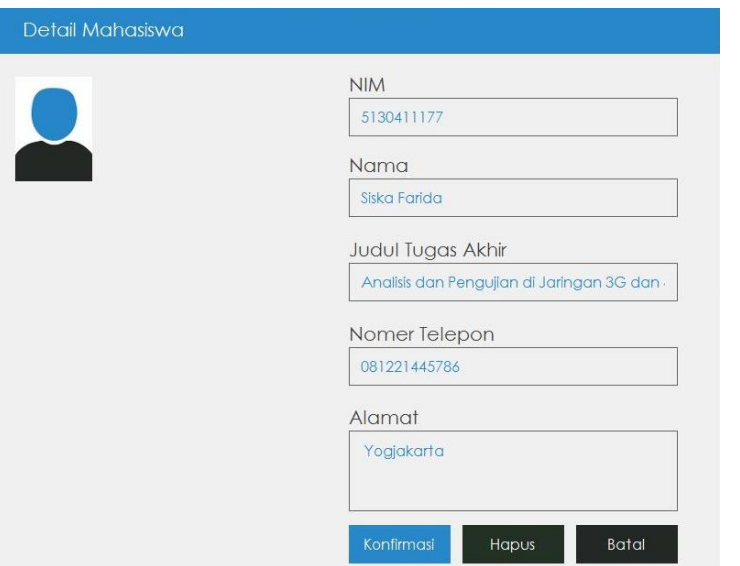

**Gambar 5.** Tampilan Detail Data Mahasiswa

## **6. Tampilan Data Ruangan**

Data ruangan yang digunakan untuk tempat ujian pendadaran, disimpan melalui tampilan data ruangan. Proses penyimpanan yang terjadi dengan cara mengisi edit text nama ruangan, kemudian klik button simpan. Button bersihkan digunakan untuk menghapus dan membersihkan edit text pada nama ruangan. Data yang tersimpan akan tampil pada bagian sebelah kanannya. Tampilan data ruangan terlihat pada Gambar 6.

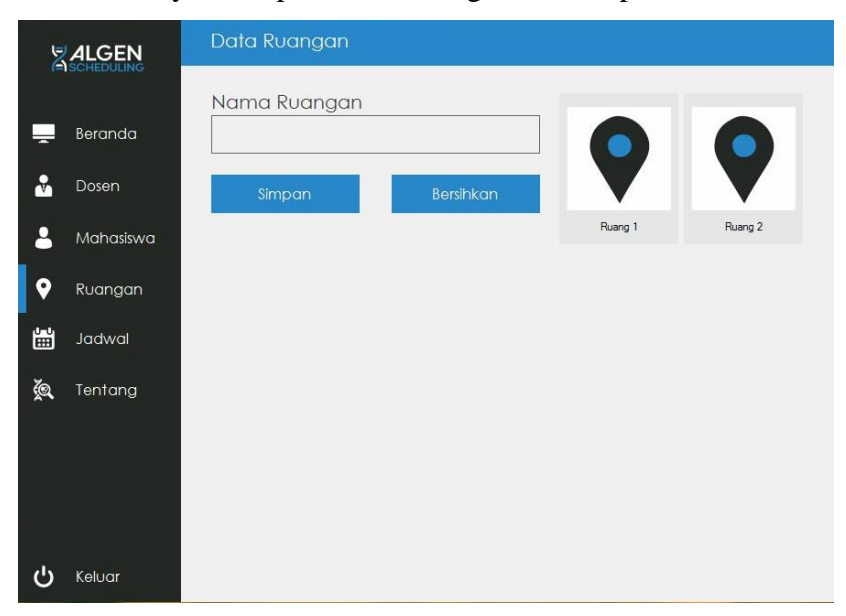

**Gambar 6.** Tampilan Data Ruangan

#### **7. Tampilan Proses Penjadwalan**

Setelah semua data diinputkan dan disimpan dalam database, selanjutnya akan diolah untuk melakukan proses penjadwalan. Tampilan proses penjadwalan muncul jika di klik menu jadwal yang terletak pada bagian sebelah kiri tampilan. Tampilan proses penjadwalan terdiri dari beberapa button dan tampilan tabel yang berisi data penjadwalan. Untuk membuat/men-generate jadwal dengan melakukan klik button Buat Jadwal. Button lihat jadwal digunakan untuk melihat jadwal yang sudah degenerate. Button cetak digunakan untuk mencetak jadwal yang sudah final dari hasil Buat Jadwal. Button bersihkan digunakan untuk menghapus dan membersihkan tampilan jadwal. Tampilan proses penjadwalan terlihat pada Gambar 7.

|                | <b>ZALGEN</b> | Proses Penjadwalan |                    |         |              |           |       |            |                  |               |  |         |  |
|----------------|---------------|--------------------|--------------------|---------|--------------|-----------|-------|------------|------------------|---------------|--|---------|--|
|                |               | $\star$            | Hari               | Ruangan | Sesi         | Mahasiswa |       | Pembimbing |                  | Ketua Penguji |  | Penguji |  |
|                | Beranda       |                    |                    |         |              |           |       |            |                  |               |  |         |  |
| $\alpha$       | Dosen         |                    |                    |         |              |           |       |            |                  |               |  |         |  |
| ρ              | Mahasiswa     |                    |                    |         |              |           |       |            |                  |               |  |         |  |
| $\bullet$      | Ruangan       |                    |                    |         |              |           |       |            |                  |               |  |         |  |
| $\frac{1}{12}$ | Jadwal        |                    |                    |         |              |           |       |            |                  |               |  |         |  |
| 蔥              | Tentang       |                    |                    |         |              |           |       |            |                  |               |  |         |  |
|                |               |                    |                    |         |              |           |       |            |                  |               |  |         |  |
|                |               |                    |                    |         |              |           |       |            |                  |               |  |         |  |
|                |               |                    |                    |         |              |           |       |            |                  |               |  |         |  |
| ശ              | Keluar        |                    | <b>Buat Jadwal</b> |         | Lihat Jadwal |           | Cetak |            | <b>Bersihkan</b> |               |  |         |  |

**Gambar 7.** Tampilan Proses Penjadwalan

Jika button Buat Jadwal di klik, maka akan terjadi proses generate jadwal menggunakan Algoritma Genetika. Proses *generate* jadwal yang terjadi seperti terlihat pada Gambar 8.

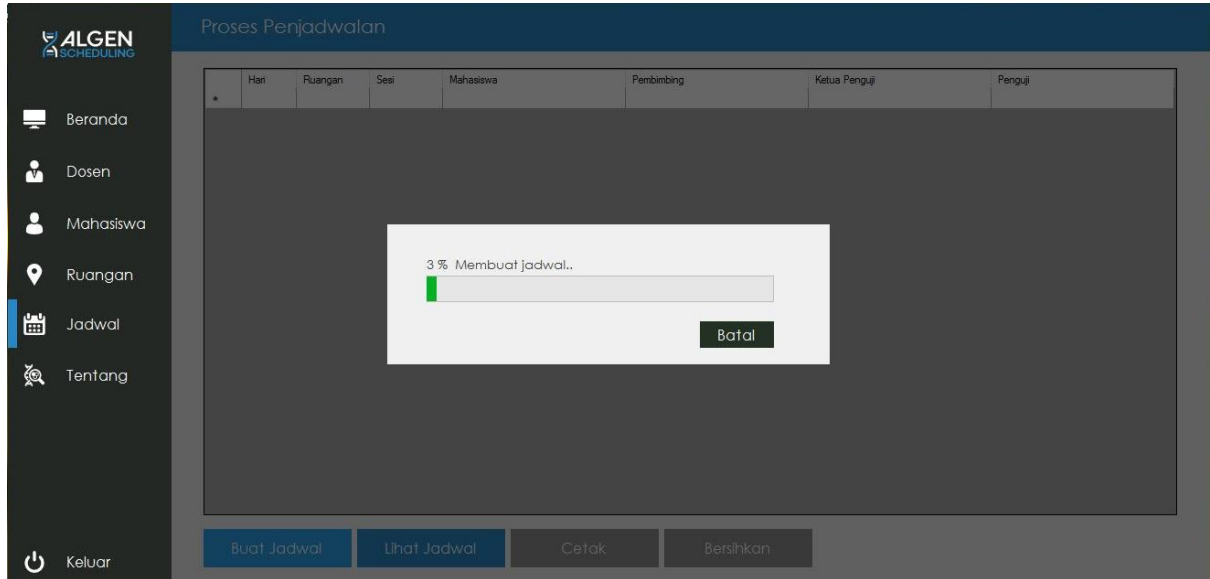

**Gambar 8.** Proses Generate Membuat Jadwal

Setelah proses *generate* membuat jadwal selesai, selanjutnya akan tampil jadwal keseluruhan yang siap untuk disimpan dan dicetak. Tampilan hasil jadwal keseluruhan terlihat pada Gambar 9.

|           | Hari   | Ruangan | Sesi            | Mahasiswa             | Pembimbina                              | Ketua Penguji                            | Penauli                                  |  |
|-----------|--------|---------|-----------------|-----------------------|-----------------------------------------|------------------------------------------|------------------------------------------|--|
|           | Senin  | Ruang 1 | $08.00 - 10.00$ | Ichsan Ananto         | Suhiman, S.Kom., M.Kom., Ph.D.          | Rianto, S.Kom., M.Eng.                   | Iwan Hartadi Tri Untoro, S.T., M.Kom.,   |  |
| Beranda   |        |         | $1100 - 1300$   | Siska Farida          | Sutaman S Kom, M Kom, Ph.D.             | Dr. Enny Itie Sela, S.Si., M.Kom.        | Rianto, S.Kom., M.Eng.                   |  |
|           |        | Ruano 2 | $08.00 - 10.00$ | Resky Nurseptiadi     | Sutaman S Kom M Kom Ph D                | Dr. Erik Iman Heri Ulianto, S.T., M.Kom. | Aditvo Permana Wibowo, S.Kom., M.Cs.     |  |
|           |        |         | 11.00 - 13.00   | Agus Andi Santoso     | Dr. Erik Iman Heri Ujianto, S.T., M.Kom | Dr. Ir. Arief Hermawan, S.T., M.T.       | Iwan Hartadi Tri Untoro, S.T., M.Kom.    |  |
| Dosen     | Selasa | Ruano 1 | $08.00 - 10.00$ | Yusiana Syafiq Azhar  | Iwan Hartadi Tri Untoro, S.T., M.Kom.   | Dr. Ir. Arief Hermawan, S.T., M.T.       | Yuli Asriningtias, S.Kom., M.Kom.        |  |
|           |        |         | $11.00 - 13.00$ | Handrianus            | Suhiman, S.Kom., M.Kom., Ph.D.          | Dr. Ir. Arief Hermawan, S.T., M.T.       | Donny Avianto, S.T., M.T.                |  |
| Mahasiswa |        | Ruang 2 | $08.00 - 10.00$ | Rio Ardiansvah        | Dr. Erik Iman Heri Uianto, S.T., M.Kom. | Adityo Permana Wibowo, S.Kom., M.Cs.     | Rianto, S.Kom., M.Eng.                   |  |
|           |        |         | 11.00 - 13.00   | Febri Saputro         | Iwan Hartadi Tri Untoro, S.T., M.Kom.   | Yuli Asriningtias, S.Kom., M.Kom.        | Aditvo Permana Wibowo, S.Kom., M.Cs.     |  |
|           | Rabu   | Ruang 1 | $08.00 - 10.00$ | Yusril Ihza           | Donny Avianto, S.T., M.T.               | Sutaman, S.Kom., M.Kom., Ph.D.           | Rianto, S.Kom., M.Eng.                   |  |
| Ruangan   |        |         | 11.00 - 13.00   | Ahmad Mutadho         | Adityo Permana Wibowo, S.Kom., M.Cs.    | Dr. Enny Itie Sela, S.Si., M.Kom.        | Yuli Asrininatias, S.Kom., M.Kom.        |  |
|           |        | Ruano 2 | $08.00 - 10.00$ | Mishakhul Munir       | Dr. Enny Itie Sela, S.Si., M.Kom.       | Dr. Ir. Arief Hermawan, S.T. M.T.        | Suhiman, S.Kom., M.Kom., Ph.D.           |  |
| Jadwal    |        |         | $11.00 - 13.00$ | Rendy Eka Setiady     | Sutarman, S.Kom., M.Kom., Ph.D.         | Iwan Hartadi Tri Untoro, S.T., M.Kom.    | Donny Avianto, S.T., M.T.                |  |
|           | Kamis  | Ruano 1 | $08.00 - 10.00$ | Apri Yanto            | Rianto, S.Kom., M.Eng.                  | Sutaman, S.Kom., M.Kom., Ph.D.           | Iwan Hartadi Tri Untoro, S.T., M.Kom.    |  |
|           |        |         | $11.00 - 13.00$ | Suprivanto            | Suhiman, S.Kom., M.Kom., Ph.D.          | Dr. Erik Iman Heri Ujianto, S.T., M.Kom. | Yuli Asriningtias, S.Kom., M.Kom.        |  |
| Tentana   |        | Ruang 2 | $08.00 - 10.00$ | Ahmad Muslihin        | Suhiman, S.Kom., M.Kom., Ph.D.          | Yuli Asriningtias, S.Kom., M.Kom.        | Donny Avianto, S.T., M.T.                |  |
|           |        |         | 11.00 - 13.00   | Muchammad Dawam Maart | Sutaman, S.Kom., M.Kom., Ph.D.          | Dr. Enny Itie Sela, S.Si., M.Kom.        | Iwan Hartadi Tri Untoro, S.T., M.Kom.    |  |
|           | Jumat  | Ruang 1 | $08.00 - 10.00$ | Muhlis Aprivan        | Dr. Erik Iman Heri Ulianto, S.T., M.Kom | Aditvo Permana Wibowo, S.Kom., M.Cs.     | Iwan Hartadi Tri Untoro, S.T. M Kom.     |  |
|           |        |         | $11.00 - 13.00$ | Tegar Adi Wicaksono   | Donny Avianto, S.T., M.T.               | Rianto, S.Kom., M.Eng.                   | Aditvo Permana Wibowo, S.Kom., M.Cs.     |  |
|           |        | Ruano 2 | $08.00 - 10.00$ | Pipit Ari Mufidah     | Suhiman, S.Kom., M.Kom., Ph.D.          | Sutarman S Kom M Kom Ph D                | Dr. Ir. Arief Hermawan, S.T. M.T.        |  |
|           |        |         | $11.00 - 13.00$ | Chrisna Bavu Ai       | Yuli Asriningtias, S.Kom., M.Kom.       | Dr. Ir. Arief Hermawan, S.T., M.T.       | Dr. Erik Iman Heri Ujianto, S.T., M.Kom. |  |
|           |        |         |                 |                       |                                         |                                          |                                          |  |

**Gambar 9.** Tampilan Jadwal Hasil *Generate* Algoritma Genetika

Untuk menyimpan jadwal, dengan cara klik button simpan jadwal. Selanjutnya akan muncul notif untuk mengisi nama file untuk kriteria jadwal. Notifikasi nama file jadwal terlihat pada Gambar 10.

|  | <b>ZALGEN</b> |               | Proses Penjadwalan |                 |                     |                                                                             |                                                                               |                                          |
|--|---------------|---------------|--------------------|-----------------|---------------------|-----------------------------------------------------------------------------|-------------------------------------------------------------------------------|------------------------------------------|
|  |               | Han           | Ruangan            | Sesi            | Mahasiswa           | Pembimbing                                                                  | Ketua Penguii                                                                 | Pengui                                   |
|  |               | Serin         | Ruano 1            | 08.00 - 10.00   | Ichsan Ananto       | Suhiman, S.Kom., M.Kom., Ph.D.                                              | Rianto, S.Kom., M.Eng.                                                        | Iwan Hartadi Tri Untoro, S.T., M.Kom.    |
|  | Beranda       |               |                    | 11.00 - 13.00   | Siska Fanda         | Sutarman, S.Kom., M.Kom., Ph.D.                                             | Dr. Enny Itje Sela, S.Si., M.Kom.                                             | Rianto, S.Kom., M.Eng.                   |
|  |               |               | Ruang 2            | $08.00 - 10.00$ | Resky Nurseptiad    | Sutarman, S.Kom., M.Kom., Ph.D.                                             | Dr. Erik Iman Heri Ujianto, S.T., M.Kom.                                      | Adityo Permana Wibowo, S.Kom., M.Cs.     |
|  |               |               |                    | 11.00 - 13.00   | Agus Andi Santoso   | Dr. Erik Iman Heri Ujianto, S.T., M.Kom. Dr. Ir. Arief Hermawan, S.T., M.T. |                                                                               | Iwan Hartadi Tri Untoro, S.T., M.Kom.    |
|  | Dosen         | Selasa        | Ruang 1            | 08.0            |                     |                                                                             | Ir. Arief Hermawan, S.T., M.T.                                                | Yuli Asriningtias, S.Kom., M.Kom.        |
|  |               |               |                    | 11.0            | Simpan Jadwal       |                                                                             | Ir. Arief Hermawan, S.T., M.T.                                                | Donny Avianto, S.T., M.T.                |
|  | Mahasiswa     |               | Ruang 2            | 08.0            |                     |                                                                             | vo Permana Wibowo, S.Kom., M.Cs.                                              | Rianto, S.Kom., M.Eng.                   |
|  |               |               |                    | 11.6            |                     |                                                                             | Asriningtias, S.Kom., M.Kom.                                                  | Adityo Permana Wibowo, S.Kom., M.Cs.     |
|  |               | Rabu          | Ruano 1            | 08.0            | Nama File           |                                                                             | aman, S.Kom., M.Kom., Ph.D.                                                   | Rianto, S.Kom., M.Eng.                   |
|  | Ruangan       |               |                    | 11.0            |                     |                                                                             | Enny Itje Sela, S.Si., M.Kom.                                                 | Yuli Asriningtias, S.Kom., M.Kom.        |
|  |               |               | Ruang 2            | 08.0            |                     |                                                                             | Ir. Arief Hermawan, S.T., M.T.                                                | Suhiman, S.Kom., M.Kom., Ph.D.           |
|  | 留<br>Jadwal   |               |                    | 11.0            |                     |                                                                             | in Hartadi Tri Untoro, S.T., M.Kom.                                           | Donny Avianto, S.T., M.T.                |
|  |               | Kamis         | Ruang 1            | 08.0            | Simpan              | Batal                                                                       | aman, S.Kom., M.Kom., Ph.D.                                                   | Iwan Hartadi Tri Untoro, S.T., M.Kom.    |
|  |               |               |                    | 11.0            |                     |                                                                             | Erik Iman Heri Ujanto, S.T., M.Kom.                                           | Yuli Asriningtias, S.Kom., M.Kom.        |
|  | Tentang       |               | Ruang 2            | 08.0            |                     |                                                                             | Asriningtias, S.Kom., M.Kom.                                                  | Donny Avianto, S.T., M.T.                |
|  |               |               |                    | 11.5            |                     |                                                                             | Enny Itie Sela, S.Si., M.Kom,                                                 | Iwan Hartadi Tri Untoro, S.T., M.Kom.    |
|  |               | Jumat         | Ruang 1            | 08.00 - 10.00   | Muhlis Apriyan      |                                                                             | Dr. Enk Iman Hen Ujianto, S.T., M.Kom.   Adityo Permana Wibowo, S.Kom., M.Cs. | Iwan Hartadi Tri Untoro, S.T., M.Kom.    |
|  |               |               |                    | 11.00 - 13.00   | Tegar Adi Wicaksono | Donny Avianto, S.T., M.T.                                                   | Rianto, S.Kom., M.Eng.                                                        | Adityo Permana Wibowo, S.Kom., M.Cs.     |
|  |               |               | Ruang 2            | $08.00 - 10.00$ | Pipit Ari Mufidah   | Suhiman, S.Kom., M.Kom., Ph.D.                                              | Sutarman, S.Kom., M.Kom., Ph.D.                                               | Dr. Ir. Arief Hermawan, S.T., M.T.       |
|  |               |               |                    | 11.00 - 13.00   | Chrisna Bayu Ail    | Yuli Asriningtias, S.Kom., M.Kom.                                           | Dr. Ir. Arief Hermawan, S.T., M.T.                                            | Dr. Erik Iman Heri Ujianto, S.T., M.Kom. |
|  |               |               |                    |                 |                     |                                                                             |                                                                               |                                          |
|  |               |               |                    |                 |                     |                                                                             |                                                                               |                                          |
|  | Keluar        | Simpan Jadwal |                    | Lihat Jadwal    | Cetak               | Bersihkan                                                                   |                                                                               |                                          |

**Gambar 10.** Tampilan Notifikasi Nama File Simpan Jadwal

File jadwal yang tersimpan bisa ditampilkan/dimunculkan sewaktu-waktu. Untuk memunculkan daftar nama file jadwal yang tersimpan dengan cara klik button Lihat Jadwal. Daftar nama file jadwal terlihat pada Gambar 11.

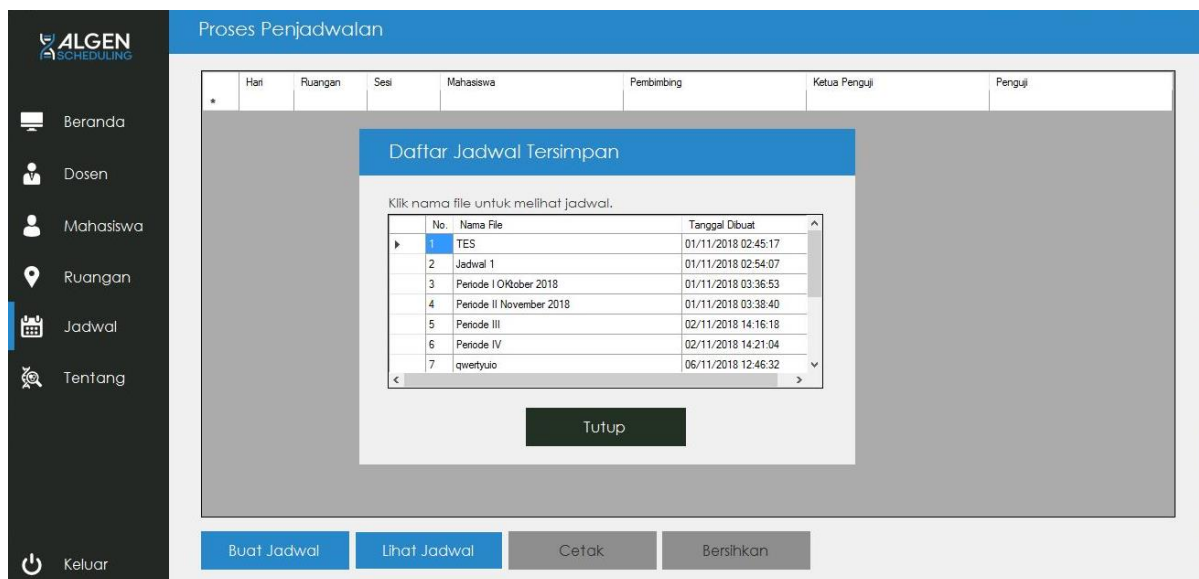

**Gambar 11.** Tampilan Daftar Nama Jadwal Ujian

## **8. Tampilan Tentang**

Tampilan tentang adalah tampilan terakhir yang ada pada aplikasi ALGEN Scheduling. Untuk menampilkan halaman tentang dengan cara klik menu Tentang yang ada di bagian sebelah kiri. Tampilan halaman Tentang terlihat pada Gambar 12.

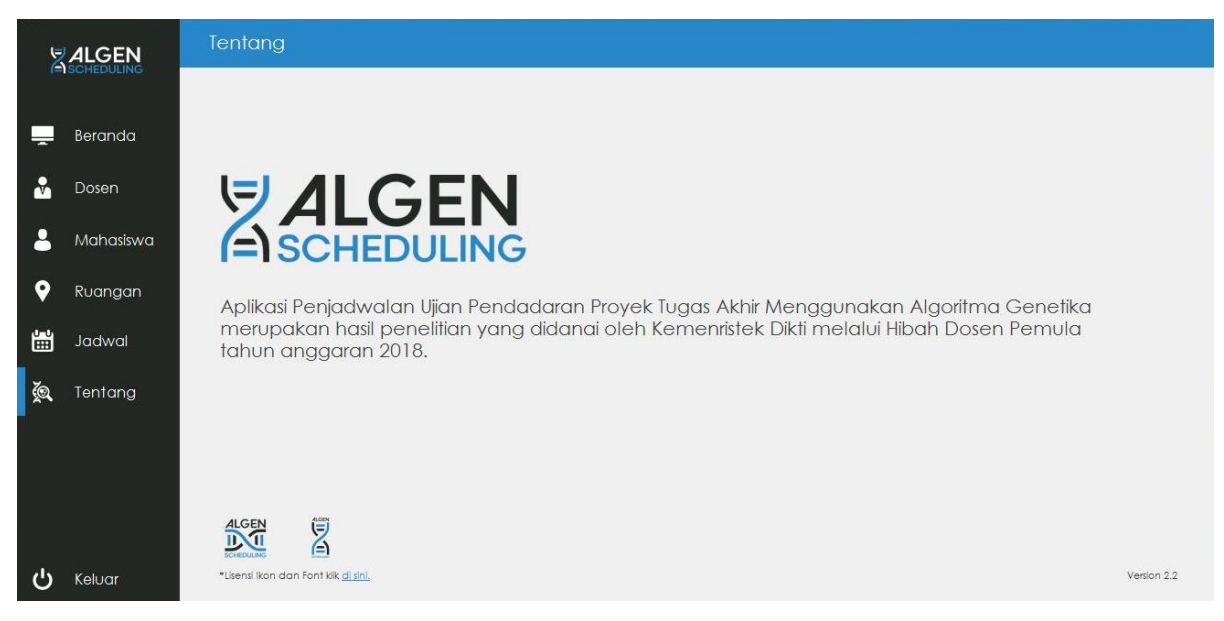

**Gambar 12.** Tampilan Halaman Tentang

## **9. Tampilan Cetak Jadwal**

Salah satu tampilan output/luaran pada aplikasi ALGEN Scheduling adalah tampilan cetak jadwal. Tampilan cetak jadwal muncul dari klik button cetak jadwal pada tampilan Proses Penjadwalan (Gambar 9). Tampilan cetak jadwal terlihat pada Gambar 13.

| Hari         |              |                          |                                       | Jadwal Ujian Pendadaran Tugas Akhir      |                                           |                                          |  |  |
|--------------|--------------|--------------------------|---------------------------------------|------------------------------------------|-------------------------------------------|------------------------------------------|--|--|
|              | Ruang        | Sesi                     | Mahasiswa                             | Pembimbing                               | Ketua Penguji                             | Penguji                                  |  |  |
| Senin        | R.Lengkung 1 | 08.00 - 10.00 Apri Yanto |                                       | Dr. Erik Iman Heri Ujianto, S.T., M.Kom. | Dr. Ennyltje Sela, S.Si., M.Kom.          | Rianto, S.Kom., M.Eng.                   |  |  |
| Senin        | R.Lengkung 1 |                          | 11.00 - 13.00 Resky Nurseptiadi       | Yuli Asriningtias, S.Kom., M.Kom.        | Iwan Hartadi Tri Untoro, S.T., M.Kom.     | Dr. Ennyltje Sela, S.Si., M.Kom.         |  |  |
| Senin        | R.Lengkung 2 |                          | 08.00 - 10.00 Febri Saputro           | Dr. Ir. Arief Hermawan, S.T., M.T.       | Yui Asriningtas, S.Kom, M.Kom.            | DonnyAvianto, S.T., M.T.                 |  |  |
| Senin        | R.Lengkung 2 |                          | 11.00 - 13.00 Yusiana Syafq Azhar     | Sutarman, S.Kom., M.Kom., Ph.D.          | DonnyAvianto, S.T., M.T.                  | Dr. Erik Iman Heri Ujianto, S.T., M.Kom. |  |  |
| Selass       | R.Langkung 1 |                          | 08.00 - 10.00 Rio Ardiansyah          | Iwan Hartadi Tri Untoro, S.T., M.Kom.    | Sutarman, S.Kom., M.Kom., Ph.D.           | Suhirman, S.Kom, M.Kom, Ph.D.            |  |  |
| Selasa       | R.Lengkung 1 |                          | 11.00 - 13.00 Tegar Adi Wicaksono     | Yuli Asriningtias, S.Kom., M.Kom.        | Dr. Ennyltje Sela, S.Si., M.Kom.          | Ranto, S.Kom., M.Eng.                    |  |  |
| Selasa       | R.Lengkung 2 |                          | 08.00 - 10.00 Rendy Eka Setady        | Dr. Ir. Arief Hermawan, S.T., M.T.       | Adityo Permana Wibowo, S.Kom., M.Cs.      | Ranto, S.Kom, M.Eng.                     |  |  |
| Seizsa       | R.Lengkung 2 | 11.00 - 13.00 Supriyanto |                                       | Dr. Erik Iman Heri Ujianto, S.T., M.Kom. | Adityo Permana Wibowo, S.Kom., M.Cs.      | Iwan Hartadi Tri Untoro, S.T., M.Kom.    |  |  |
| Rabu         | R.Lengkung 1 |                          | 08.00 - 10.00 Agus Andi Santoso       | Sutarman, S.Kom., M.Kom., Ph.D.          | Dr. Erik Iman Heri Ujianto, S.T., M. Kom. | Yul Asriningtas, S.Kom., M.Kom.          |  |  |
| Rabu         | R.Lengkung 1 | 11.00 - 13.00 Handrianus |                                       | Donny Avianto, S.T., M.T.                | Rianto, S.Kom., M.Eng.                    | Suhirman, S.Kom, M.Kom, Ph.D.            |  |  |
| Rabu         | R.Lengkung 2 | 08.00 - 10.00 Yusni hza  |                                       | Dr. Ir. Arief Hermawan, S.T., M.T.       | Rianto, S.Kom, M.Eng.                     | Suhirman, S.Kom, M.Kom, Ph.D.            |  |  |
| Rabu         | R.Lengkung 2 |                          | 11.00 - 13.00 Pipit Ari Mutidah       | Yuli Asriningtias, S.Kom., M.Kom.        | Adityo Permana Wibowo, S.Kom., M.Cs.      | Dr. Ir. Arief Hermawan, S.T., M.T.       |  |  |
| Kamis        | R.Lengkung 1 |                          | 08.00 - 10.00 Misbakhul Munir         | Iwan Hartadi Tri Untoro, S.T., M.Kom.    | Yui Asriningtas, S.Kom., M.Kom.           | DonnyAvianto, S.T., M.T.                 |  |  |
| Kamis        | R.Lengkung 1 |                          | 11.00 - 13.00 Ahmad Murtadho          | Rianto, S.Kom., M.Eng.                   | Sutarman, S.Kom., M.Kom., Ph.D.           | Dr. Erik Iman Heri Ujianto, S.T., M.Kom. |  |  |
| Kamis        | R.Lengkung 2 |                          | 08.00 - 10.00 Muhlis Apriyan          | Sutarman, S.Kom., M.Kom., Ph.D.          | Dr. Erik Iman Heri Ujianto, S.T., M. Kom. | Suhirman, S.Kom, M.Kom, Ph.D.            |  |  |
| Kamis        | R.Lengkung 2 |                          | 11.00 - 13.00 Chrisna Bayu Aji        | Dr. Ir. Arief Hermawan, S.T., M.T.       | Dr. Ennyltje Sela, S.Si., M.Kom.          | Yui Asriningtas, S.Kom., M.Kom.          |  |  |
| Jumat        | R.Lengkung 1 |                          | 08.00 - 10.00 Muchammad Dawam Ma'arif | Dr. Ir. Arief Hermawan, S.T., M.T.       | DonnyAvianto, S.T., M.T.                  | Adityo Permana Wibowo, S.Kom, M.Cs.      |  |  |
| Jumat        | R.Lengkung 1 |                          | 11.00 - 13.00 lohsan Ananto           | Adityo Permana Wibowo, S.Kom., M.Ca.     | Rianto, S.Kom., M.Eng.                    | DonnyAvianto, S.T., M.T.                 |  |  |
| <b>Jumat</b> | R.Lengkung 2 |                          | 08.00 - 10.00 Ahmad Muslihin          | Suhirman, S.Kom, M.Kom, Ph.D.            | Iwan Hartadi Tri Untoro, S.T., M.Kom.     | Yui Asriningtas, S.Kom, M.Kom.           |  |  |
| Jumat        | R.Lengkung 2 | 11.00 - 13.00 Marsodik   |                                       | Iwan Hartadi Tri Untoro, S.T.; M.Kom.    | Dr. Erik Iman Heri Ujianto, S.T., M. Kom. | Dr. Ir. Arief Hermawan, S.T., M.T.       |  |  |

**Gambar 13.** Tampilan Cetak Jadwal Ujian Pendadaran